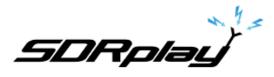

## Decoding AIS Marine messages using SDRuno and MultiPSK 6/18/2017

Large ships and passenger boats are required to broadcast an identification signal containing position, course, speed, destination, and vessel dimension information to help prevent sea collisions. This system is known as the "Automatic Identification System" or AIS for short. AIS messages transmit in FM using a pair of redundant frequencies. 161.975 & 162.025 MHz

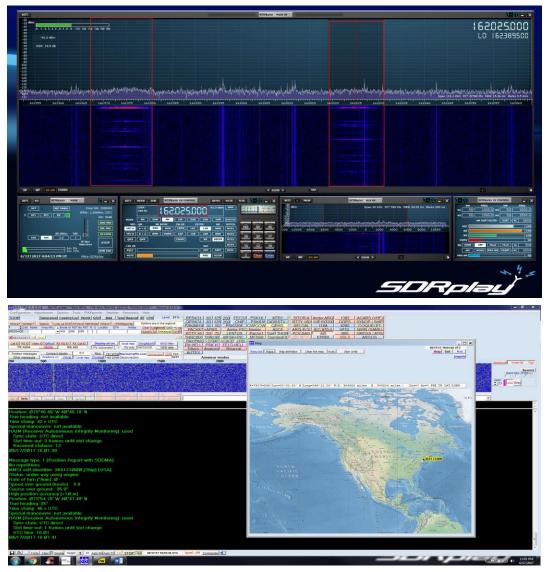

You will need either VB-Cable or VAC installed and configured. This will allow you to pipe the audio out of SDRuno into the MultiPSK decoder.

http://vb-audio.pagesperso-orange.fr/Cable/

http://software.muzychenko.net/eng/vac.htm

SDRplay

| 9471.<br>30<br>40<br>40<br>41<br>51<br>51<br>51<br>51<br>51<br>51<br>51<br>51<br>51<br>5 | SDRumo                                      | HAIN SP                                                   | × =00=0<br>162025000<br>L0: 162309500                   |
|------------------------------------------------------------------------------------------|---------------------------------------------|-----------------------------------------------------------|---------------------------------------------------------|
| -0<br>-795 SHR: 15.5 48<br>-795<br>-795<br>-795<br>-795<br>-795<br>-795<br>-795<br>-795  |                                             |                                                           |                                                         |
|                                                                                          | yana kata kaja ja ja ja kata kata kata kata | unhaldhaisensan an <mark>g</mark> ariseraritenda magdaina | Spen 112.1 KHz FFT 32768 Pts RBW 15.26 Hz Marks 0.5 KHz |
| 16196 16196 16196 16197 16197                                                            | 141945 141940 141945 142000 142005          | 167010 167015 107020 162025 162026 1                      | 2095 162040 162049 162050 162055 112069                 |
|                                                                                          |                                             |                                                           |                                                         |
|                                                                                          |                                             |                                                           |                                                         |
| SP W Share Komo                                                                          | i≪ 10                                       | M ≥ WO                                                    |                                                         |
| SETT. RDSW EXW                                                                           | SDRuno RX CONTROL                           | RSYN1 MCTR                                                |                                                         |
| STEP:<br>250 Hz                                                                          | 62.025.0                                    | -91.3 dBm RMS                                             | 1357                                                    |
| MODE AM SAM                                                                              | FM CW DSB                                   | LSB USB DIGITAL                                           |                                                         |
| VFO - QM FM M                                                                            |                                             | LTER NB NOTCH                                             | 160 80 40                                               |
|                                                                                          |                                             | 12K NBW NCH1                                              |                                                         |
|                                                                                          | SWFM ZAP 15K                                | 20K NBN NCH2                                              | 30 20 17                                                |
| QMS QMR                                                                                  | CWAFC                                       | NR NBOFF NCH3                                             | 1 2 3                                                   |
| -130 dB                                                                                  |                                             | AGC NCH4                                                  | 15 12 10                                                |
| SQLC                                                                                     |                                             | OFF FAST NCHL                                             |                                                         |
|                                                                                          |                                             |                                                           |                                                         |
| MUTE                                                                                     |                                             | MED SLOW                                                  | 2 Clear Enter                                           |

Select one of the two frequencies used for broadcasting AIS data 161.975 or 162.025 MHz

\* Launch SDRuno and select the frequency of 161.975 or 162.025. The Mode in SDRuno is FM/NFM with the filter set at 12k.

## Launch MultiPSK and select AIS

| BPSK31 63 125 250 EEC31  | PSK10 MT63        | SITORA       | ntor ARQ  | 1382   | ACARS (VHE)  |
|--------------------------|-------------------|--------------|-----------|--------|--------------|
| QPSK31 63 125 250 CHIP   | PSK63F DIGISSTV   | RTTY 100 110 | 150200    | DGPS   | SYNOP / SHIP |
| PSKAM10 31 50 PSK220F    | CWCCW QRSS        | SELCAL       | 110A      | 4285   | COQUELET     |
| PACKET+APRS Amtor FEC    | -Navtex ASCII     | ARQ-E(3) IE  | C 870-5   | HEDL   | NWR (SAME)   |
| RTTY 45 50 75 LENTUS     | Pactor1 DoE THOR  | POCSAG       | AIS .     | BIIS   | GMDSS / ATIS |
| THROBX THROB MESK+PIC    | MESK8 DominoEX    | _EM/RDS      | EPIRB     | VDL2   | ARGOS        |
| PAX/PAX2 DTME VOICE JT65 | OLIVIA Contestia  |              |           | ADS-B_ | ORBCOMM      |
| EM HELL PSK H FELD HELL  | HELL 80 RTTYM     |              |           |        |              |
| EiltersAnalysisBinaural  | ALE400 141A (ALE) |              |           |        |              |
| AUTEX                    | FAXSSTV           |              |           |        |              |
| Amateur modes            |                   | Profess      | ional mod |        |              |
| 2000                     | 2500              |              | 1         | 000    |              |

SDRplau

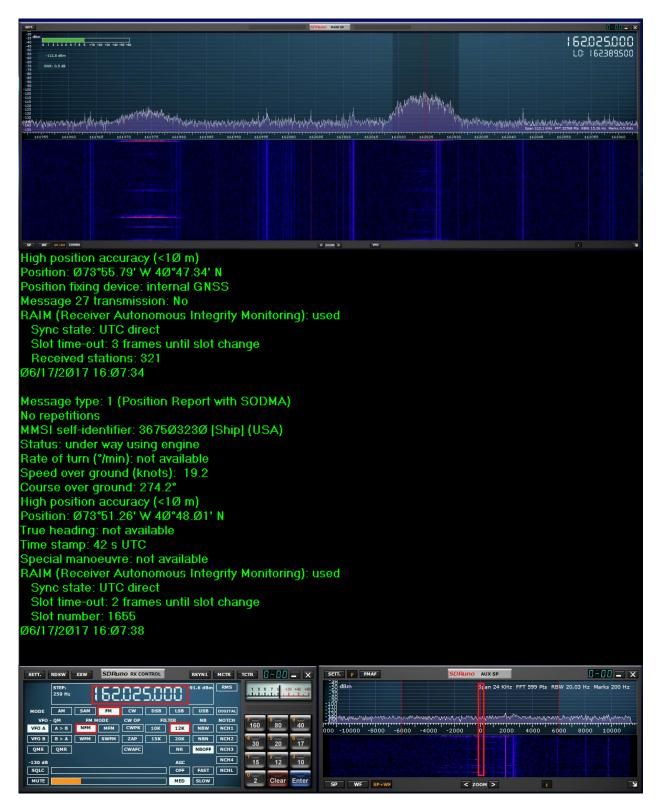

\* Center the peak of the AIS burst as shown in the AUX SP Module

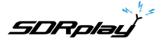

| MULTIPSK V. 4.31.4 RX/TX screen * MULTIPSK - THE MULTIMODE DIGITAL TRANSCEIVER * Version 4.31.4   |                    |             |             |                             |                |                 |            |
|---------------------------------------------------------------------------------------------------|--------------------|-------------|-------------|-----------------------------|----------------|-----------------|------------|
| Configuration Adj                                                                                 | ustments Options   | Tools PSK   | Reporter Sa | tellites Pa                 | anoramic He    | elp             |            |
| TCP/IP                                                                                            | Transceiver Countr | y/Loc World | QSO Ma      | il <u>Tune</u>              | Beacon ID      | CPU Leve        | el: 21 %   |
| Where? Number? Search Look-up DXK DXView Pathfinder Where?>PSKReporter Options are in the logbook |                    |             |             |                             |                |                 |            |
| 1 🔷 Call Name                                                                                     | Freq Mhz 🔺 Mode U  |             | R S Locator | QTH                         |                | ar Logbook G    |            |
| MESSAGE:                                                                                          | AIS                | 599 599     |             |                             | Clus           | ster L A DXKeep | per Cont F |
| MESSAGEID TX Text                                                                                 |                    |             |             |                             |                |                 |            |
| Call ID RS ID Video ID QRGs RX RS ID RX Call ID Display all on: local map GoogleEarth MMSI filter |                    |             |             |                             |                |                 |            |
| TX: none                                                                                          | MODE R             | K: AIS      | ITU connect | on [ 🔺 🔤                    | TU info. MESS  | AGE: WEB        | data       |
| Position messages                                                                                 | Compact display    | 1008        | Ring 16     | 1.975M[ <mark> </mark> /lar | inetraffic.com | Connection UI   | Port:      |
| Other messages                                                                                    | Positions on: Worl | d Local map | DXAtlas 16  |                             |                |                 | 5321       |

\* Select Position messages as shown. Uncheck Compact display. Select the AIS frequency as shown.

\* Click Local map to display marine vessels on the map as shown.

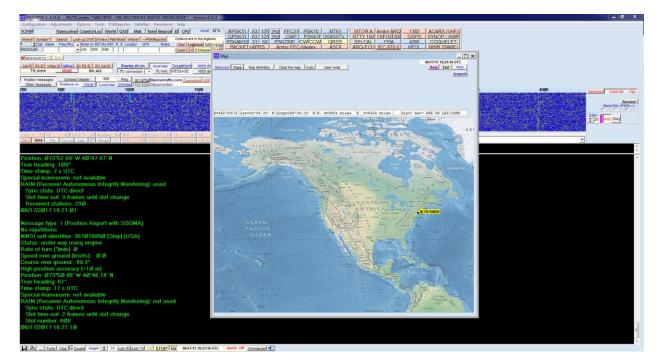